## ΕΤΗΣΙΟ ΤΕΛΟΣ ΔΙΚΗΓΟΡΙΚΗΣ ΕΤΑΙΡΕΙΑΣ

Τροποποίηση Περί Δικηγόρων Νόμου Άρθρο 6

## Οι πληρωμές θα γίνονται ΜΟΝΟ μέσω της ιστοσελίδας του ΠΔΣ.

[https://www.cyprusbarassociation.org](https://www.cyprusbarassociation.org/)

# Εγγραφή ως Δικηγορικό γραφείο

- Εγγραφή/Δημιουργία λογαριασμού στην ιστοσελίδα του ΠΔΣ
- Πατήστε στο Εγγραφή (Signup) και συμπληρώστε τα στοιχεία σας.

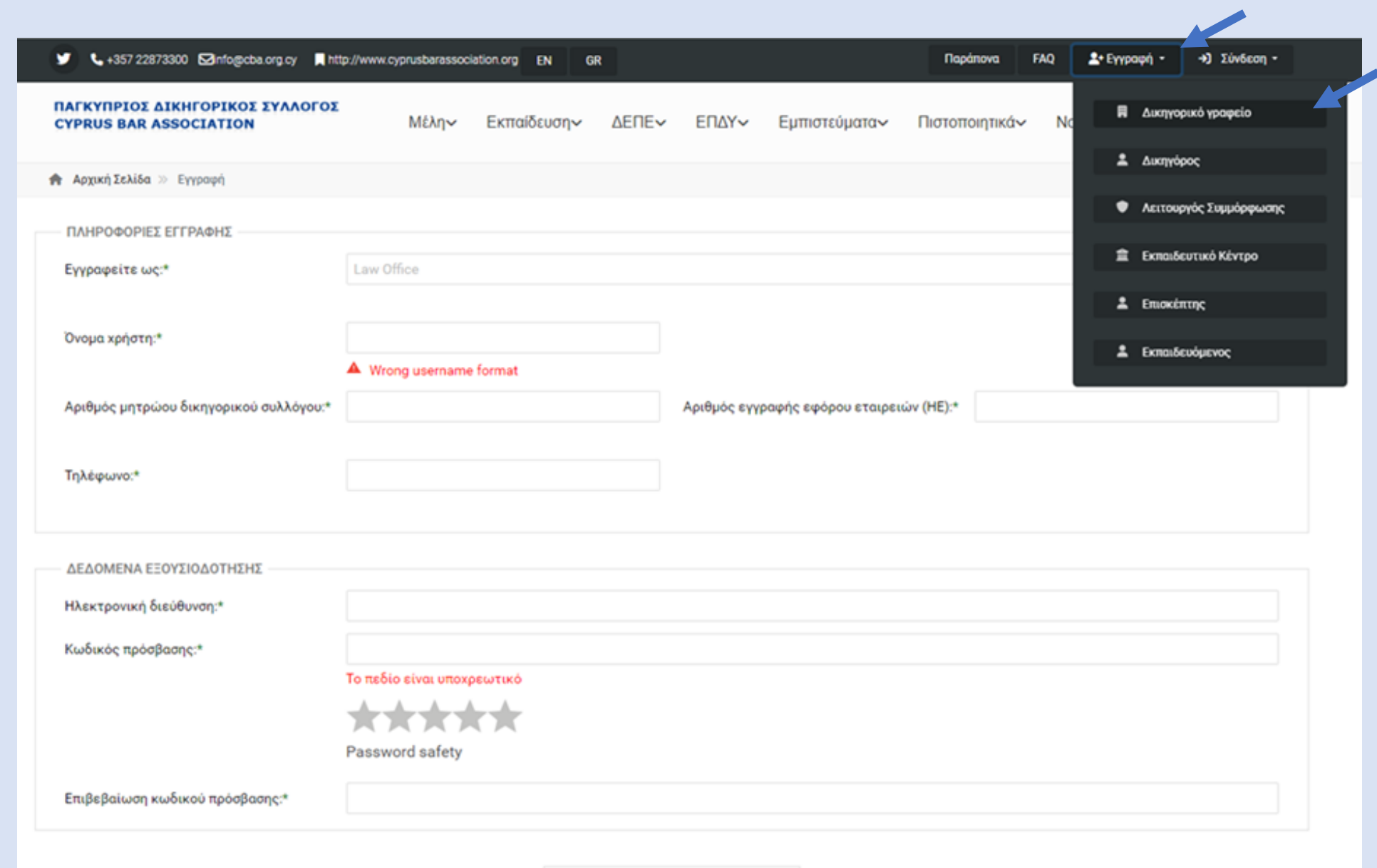

- Συμπληρώστε ορθά τα απαιτούμενα στοιχεία για τη δημιουργία λογαριασμού του γραφείου (ΔΕΠΕ)
	- Εάν ο Αρ. Μητρώου της ΔΕΠΕ και ο Αρ. Εγγραφής Εταιρείας (HE) αντιστοιχούν με τα στοιχεία που έχουν καταχωρισθεί στο αρχείο του Συλλόγου τότε μπορείτε να προχωρήσετε με τα πιο κάτω βήματα.
- \* Στον Αρ. Εγγραφής Εταιρείας (ΗΕ) να αναγραφούν ΜΟΝΟ οι αριθμοί, όχι τα γράμματα (π.χ. εάν ο αριθμός εγγραφής της εταιρείας σας είναι ΗΕ0000 τότε θα αναγράψετε ΜΟΝΟ τον αριθμό 0000).
- Εάν δεν αντιστοιχούν τα στοιχεία τότε θα πρέπει να επικοινωνήσετε με τον ΠΔΣ. (email:  $info@cba.org.cy$  ή 22873300 – 0)</u>

#### • Αφού συνδεθείτε, πηγαίνετε στην ενότητα ΔΕΠΕ (LLC) και επιλέξτε «Ανανέωση Άδειας» (License Renewal)

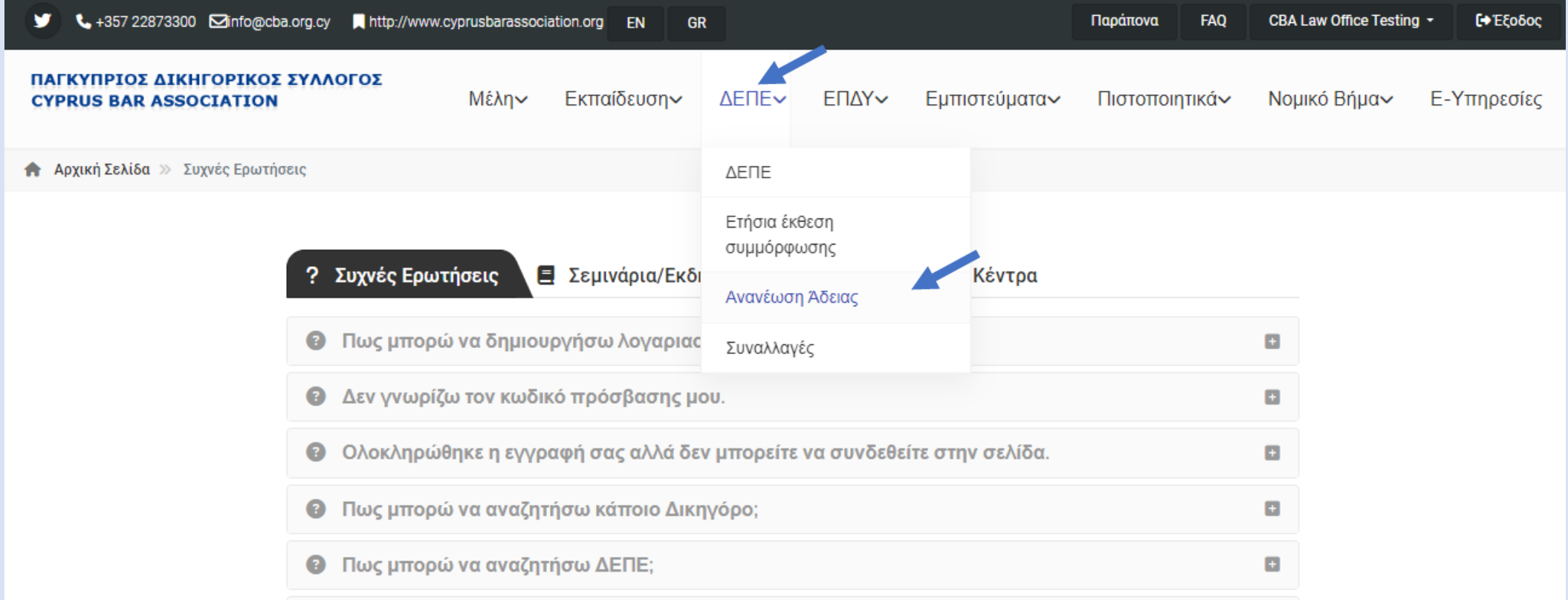

### • Συμπληρώστε εαν παρέχετε Διοικητικές Υπηρεσίες και αντίστοιχα εαν παρέχετε, τότε συμπληρώστε τα απαιτούμενα στοιχεία

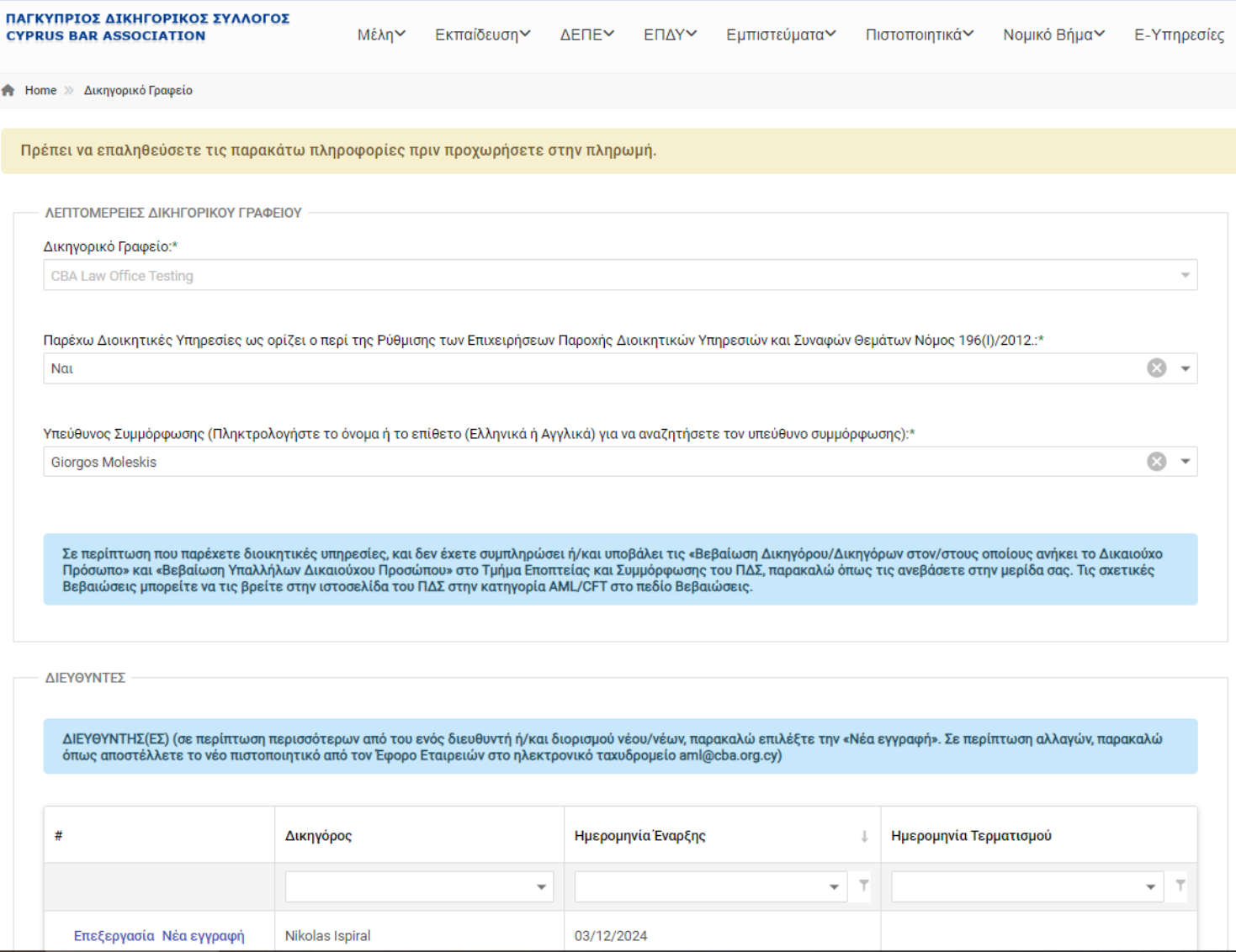

\*Για να εντοπίσετε τα ονόματα των: **1.Υπεύθυνου Συμμόρφωσης, 2.Διευθυντή, 3.Γραμματέα, 4.Μέτοχου και 5.Πραγματικού δικαιούχου**, στα αντίστοιχα πεδία αναζήτησης θα πρέπει να αναγραφούν όπως αυτά εμφανίζονται στο μητρώο του Συλλόγου. Για παράδειγμα για να εντοπίσετε το όνομα «Γιώργος» θα πρέπει στο πεδίο αναζήτησης να αναγράψετε το πρώτο γράμμα με κεφαλαίο και να τονίζετε.

\*Σημειώστε ότι για να εντοπίσετε τον Λειτουργό Συμμόρφωσης, στο πεδίο αναζήτησης θα πρέπει να έχει ένα από τα πιο κάτω:

- **1.Βεβαίωση εξαίρεσης/ εξομοίωσης**
- **2. Επιτυχία στην εξέταση MLCO / ICA**

#### • Αφού συμπληρωθούν τα απαιτούμενα πεδία επιλέξτε την επιλογή **«Αποθήκευση»**

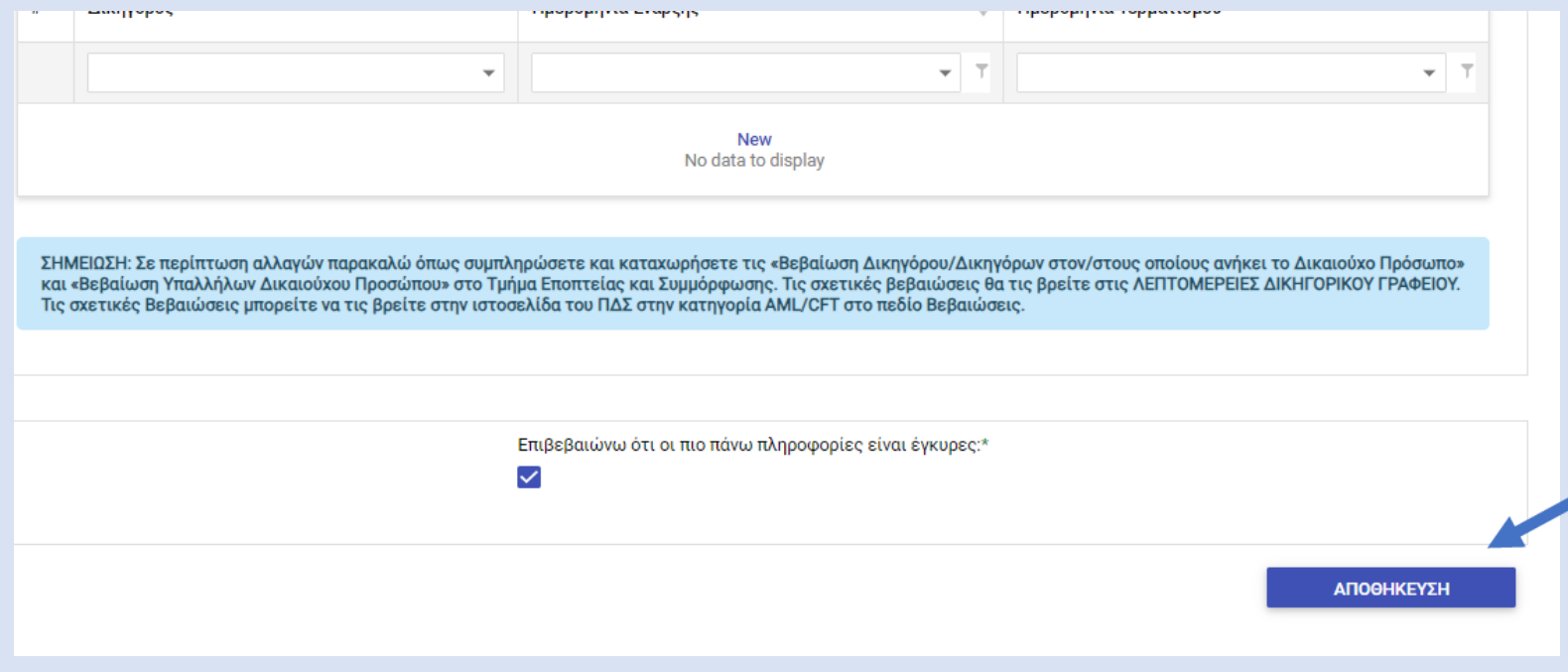

- Επιλέξτε το κουτάκι αριστερά του ονόματος του δικηγορικού γραφείου
- Πατήστε την επιλογή «ΟΛΟΚΛΗΡΩΣΗ ΣΥΝΑΛΛΑΓΗΣ»

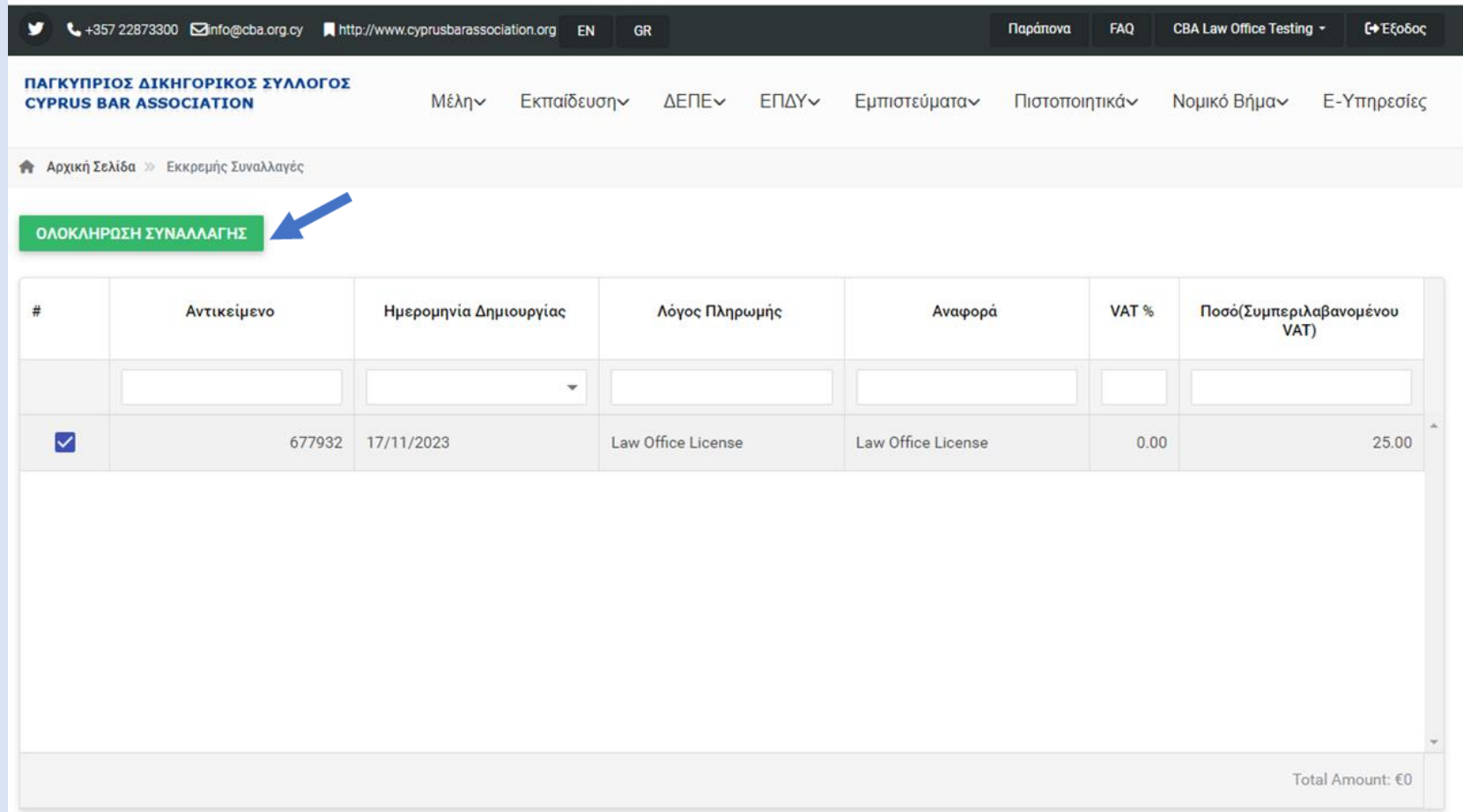

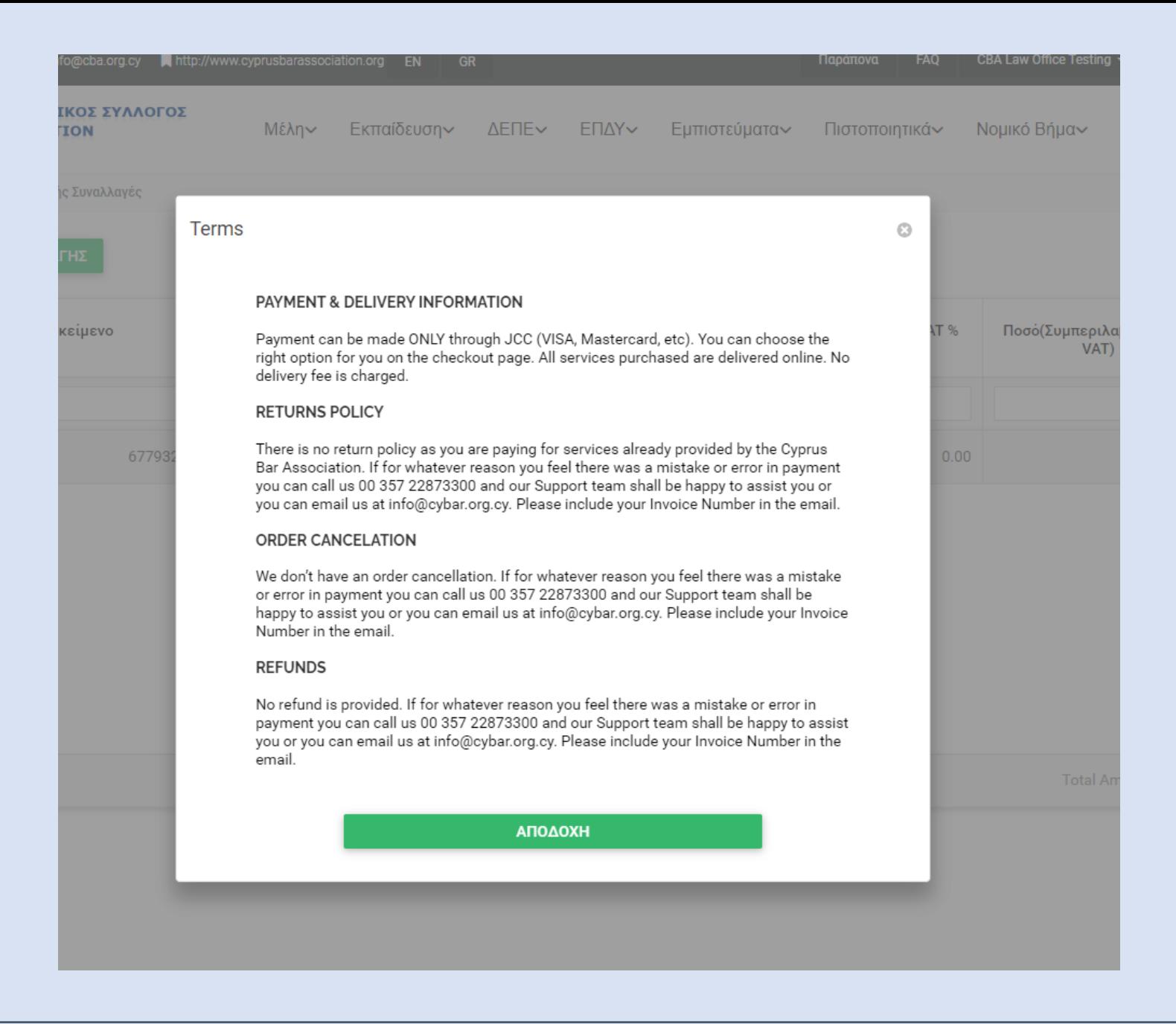

### • Ακολουθήστε τη διαδικασία για την πληρωμή του αντίστοιχου ποσού μέσω της JCC.

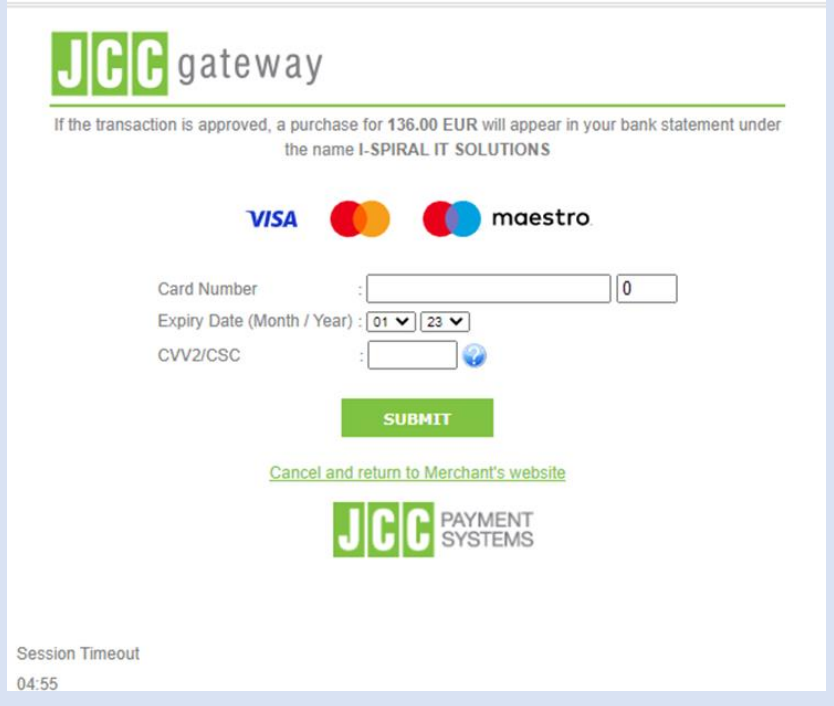

\* Το ποσό της ανανέωσης θα αναγράφεται στο πιστοποιητικό της ετήσιας άδειας και θεωρείται απόδειξη της συναλλαγής.

- H απόδειξη της συναλλαγής θα σας αποσταλεί μέσω e- mail
- Μπορείτε όμως να εντοπίσετε την απόδειξη καθώς και το αποδεικτικό καταβολής τέλους του δικηγορικού γραφείου στην κατηγορία «Συναλλαγές»

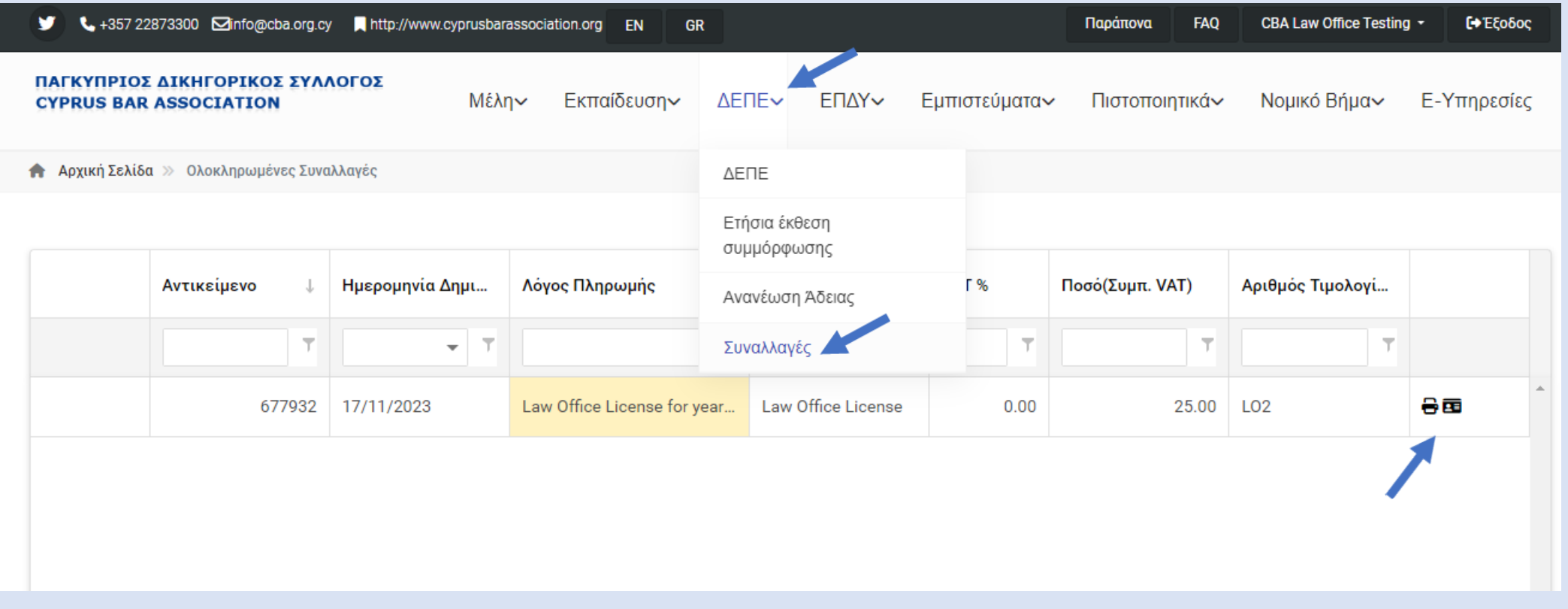